## **SHIFT DETAILS REPORT**

The NCR Console **Shift Details** in the Advanced Reporting module allows you to view shift details, such as start and end times, overs/shorts, pay ins/pay outs and cash deposits, for each employee across any date range you run.

To access the **Shift Details** report:

- 1. Log into NCR Console, go to the **Reports** tab and click **Other Reports**
- 2. Click **Shift Details** from the list of reports
- 3. Click the calendar icons to the right of **Date Range** to set the range
- 4. Click **Run Report**

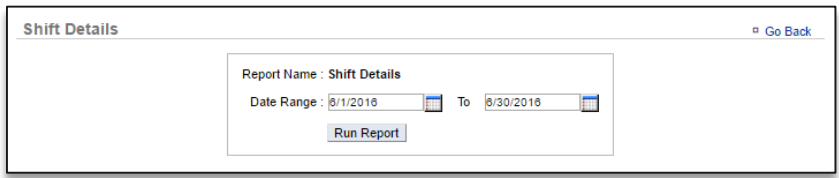

5. If needed, click the **Change** link to the right of the date range to change the range

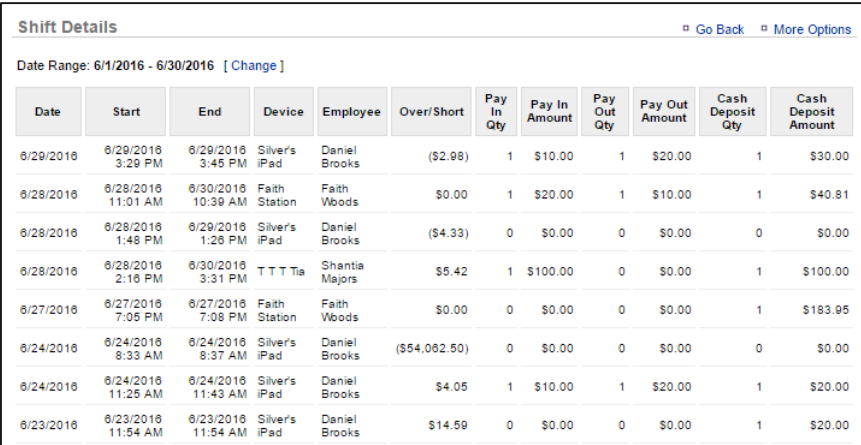

You can export the report to save on your computer and view at any time. To export:

- 1. Click **More Options** at the top right of the report
- 2. Click **Export**
- 3. An excel file will appear at the bottom left corner of the screen (or wherever your downloads appear)
- 4. Save the file to your computer for future reference